# 遅延・コミット・ロールバックカスタムアクション時に プロパティへアクセスする方法

注)このドキュメントは、InstallShield 2011 Premier Edition を基に作成しています。InstallShield 2011 以外のバージョンでは設 定名などが異なる場合もあります。

### 概 要

msi 形式インストーラでは、遅延・コミット・ロールバックカスタムアクションにてアクセス可能なプロパティは一部のプ ロパティのみとなります。(CustomActionData、ProductCode、および UserSID 等) これら以外のプロパティを 遅延・ コミット・ロールバックカスタムアクション内で使用した場合、正しく値を取得することができません。

上記のカスタムアクションよりプロパティの値を使用する場合は CustomActionData プロパティに事前に必要となる プロパティの値を格納しておく必要があります。

この記事では CustomActionData プロパティを使用して、遅延実行カスタムアクションにてINSTALLDIRプロパティに アクセスする場合の手順についてご説明いたします。

#### A. CustomActionData プロパティに INSTALLDIR プロパティを設定する

CustomActionData に格納されたプロパティは、遅延実行のカスタムアクションからもアクセス可能になります。 CustomActionData プロパティへ事前に INSTALLDIR の値を格納するプロパティセットのカスタムアクションを作成 します。

1. [動作とロジック]-[カスタム アクションとシーケンス]ビューにて、カスタムアクションを右クリックして [新しいセットのプロパティ]を選択します。プロパティセットのカスタムアクションが作成されますので、名称を 「caSetINSTALLDIR」に変更します。

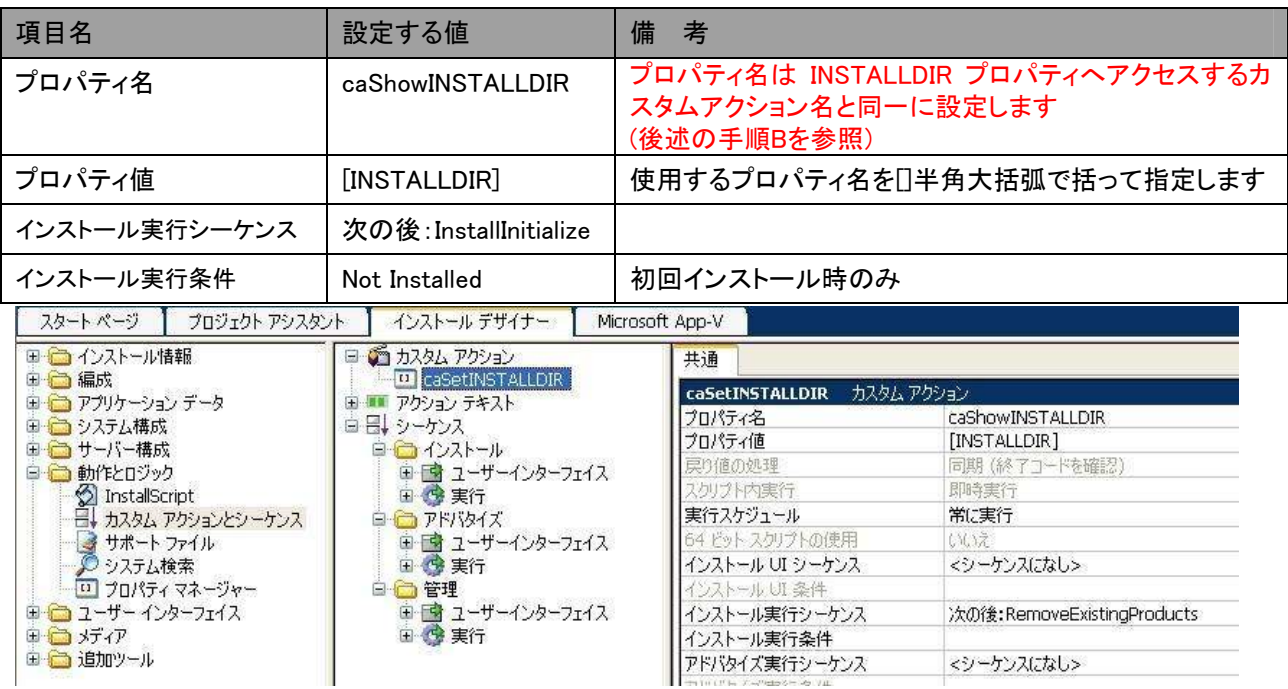

2. caSetINSTALLDIR を選択して右のペインにて以下の設定を行います。

#### B. 遅延カスタムアクションで、INSTALLDIR プロパティにアクセスするカスタムアクションを作成する

実行シーケンスにて INSTALLDIR を使用するカスタムアクションを作成します。今回の手順では VBScript カスタム アクションより MsgBox 関数を使用して INSTALLDIR の表示を行います。

1. [動作とロジック]-[カスタム アクションとシーケンス]ビューにて、カスタムアクションを右クリックして [新しい VBScript]-[カスタム アクションに保存]を選択します。VBScript カスタムアクションが作成されますので、 名称を「caShowINSTALLDIR」に変更します。 ※ カスタムアクションの名称は手順 A で設定したプロパティセットのカスタムアクションのプロパティ名と同 一にする必要があります。

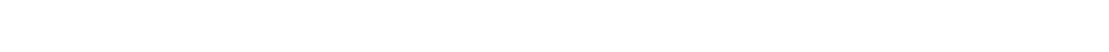

2. caShowINSTALLDIR を選択して右のペインにて以下の設定を行います。

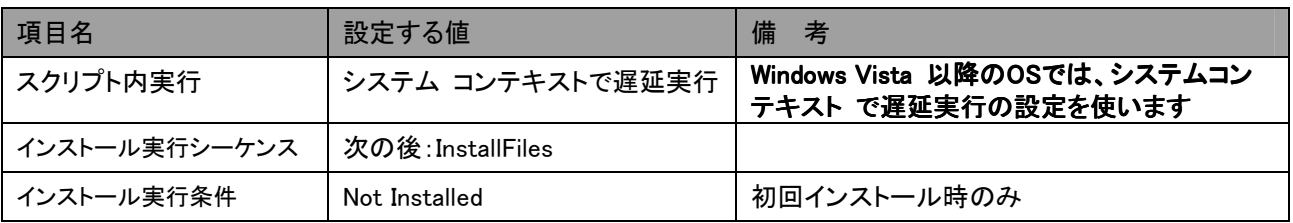

3. 上部の[スクリプト]タブを選択して、以下の VBScript コードを追加します。サンプルコードでは、INSTALLDIR を 直接参照した場合と CustomActionData を使用した場合でそれぞれメッセージボックスを表示します。

**MsgBox "INSTALLDIR =" + Session.Property("INSTALLDIR"),0,"INSTALLDIR** を直接取得**" MsgBox "INSTALLDIR =" + Session.Property("CustomActionData"),0,"CustomActionData** を取得**"** 

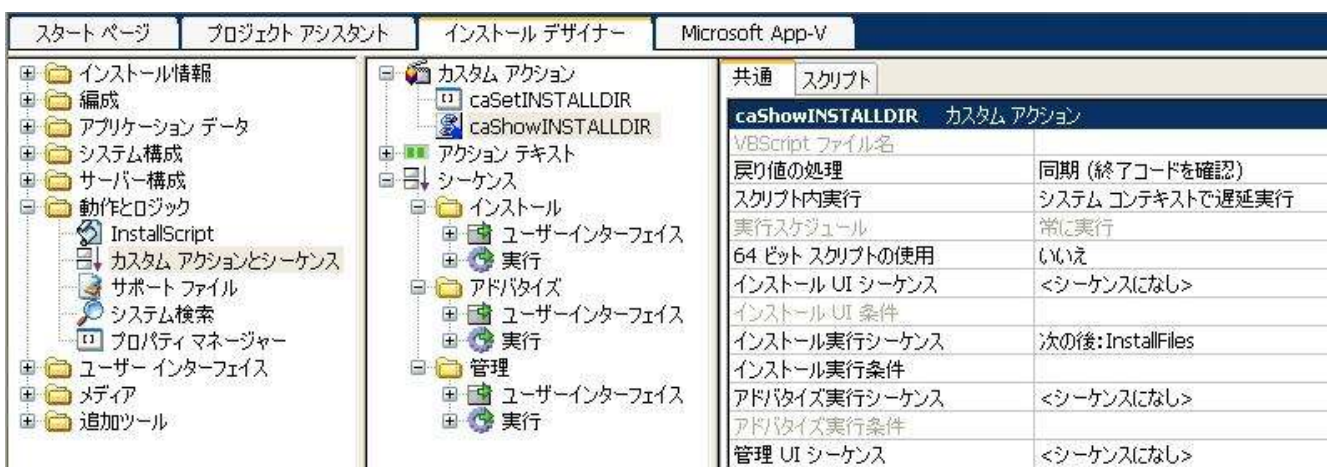

## C.ビルド・インストーラの実行

- 1. ツールバーの[ビルド]ボタンをクリックして(手順 2 の画像の赤い丸のついたボタン)ビルドを実行します。ビルドは [F7]キーからも実行可能です。
- 2. ツールバーの[実行]ボタンをクリックしてビルドしたインストーラを実行します。(画像の青い丸の付いたボタン)

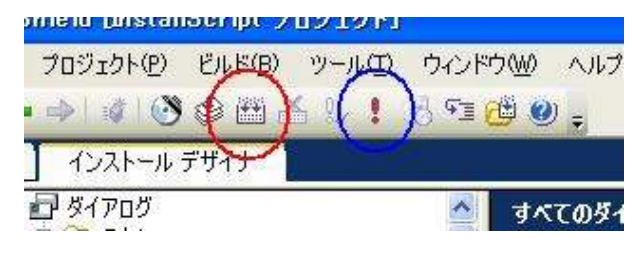

3. インストール実行シーケンスにて最初に表示されるメッセージボックス(INSTALLDIR プロパティを直接使用)では正 しく INSTALLDIR の値が表示されません。 その次に表示される CustomActionData プロパティより取得を行った メッセージボックスの場合、正しく値が表示されます。

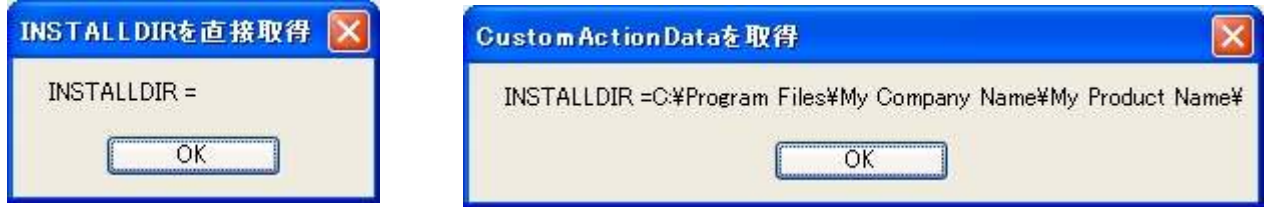

## D. 複数のプロパティをカスタムアクションで使用する

カスタムアクション内にて複数のプロパティにアクセスする場合、CustomActionData プロパティに対して特定の区切 り文字を使用して複数のプロパティを連結して設定します。アクセスする場合にはカスタムアクション側にて分離して 使用します。 今回の手順では、カスタムアクションより INSTALLDIR と SUPPORTDIR の両方を表示させます。

1. カスタムアクション 「caSetINSTALLDIR」を以下のように変更します。

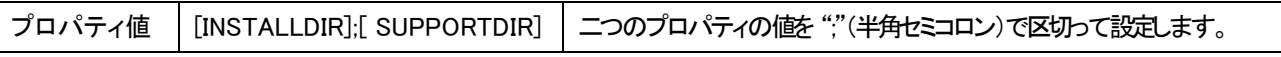

2. カスタムアクション「caShowINSTALLDIR」の[スクリプト]タブ にて、";"(半角セミコロン)区切りで渡されたプロパ ティを分離して使用するコードを追加します。

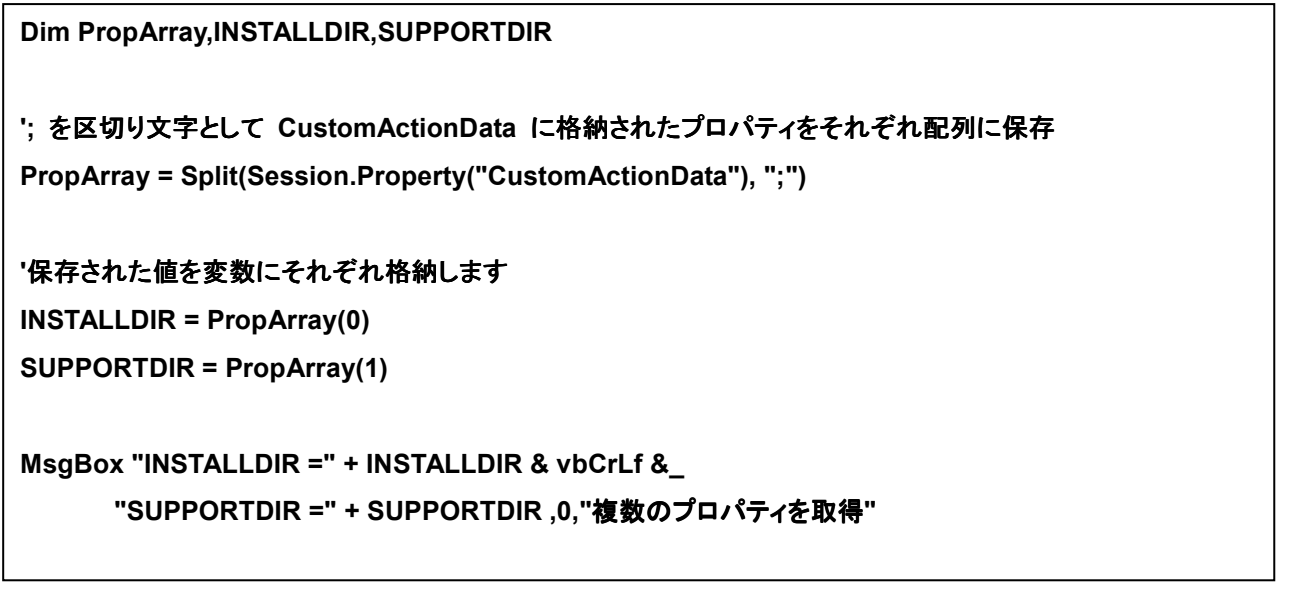

3. SUPPORTDIR プロパティはサポートファイルを使用しない場合、値が設定されません。 正しく SUPPORTDIR プロパティが取得できていることを確認するために、サポートファイルにファイルを追加します。 [動作とロジック]-[サポート ファイル]ビューにて、[言語非依存]に適当なファイルを追加します。

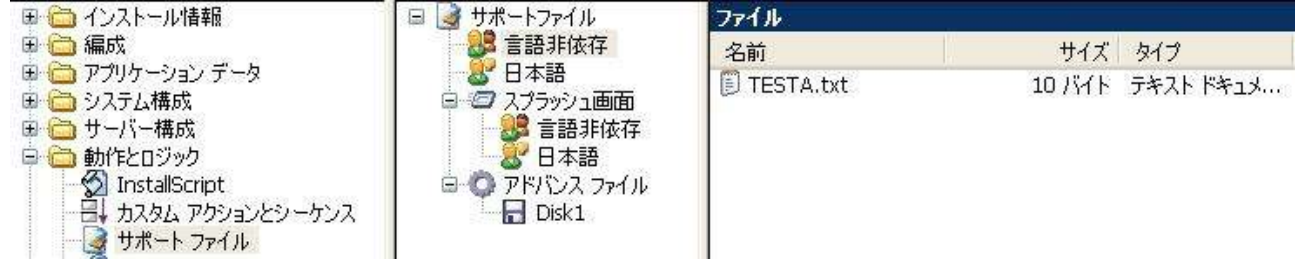

4. 再度ビルドを実行します。インストーラを実行すると、INSTALLDIR および SUPPORTDIR の両方がメッセージ ボックスに表示されます。

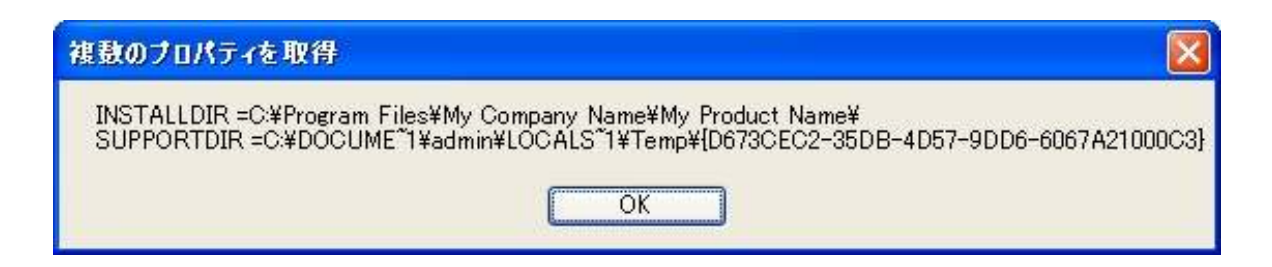